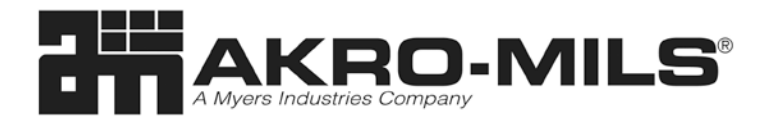

# **LASER/INK JET COMPATIBLE INSERTS**

#### *Label Holder Item #29304*

Inserts for Item #: 29304 Qty: 30 Inserts

### **General Instructions**

Using Your Word Processing Software: 1. SET PAGE SETTINGS: **FILE – PAGE SETTINGS** Paper Size: **Letter L**-11", **W**-8.5"

Orientation: **Portrait** Margins: **T**- .5", **B**-.25", **L**-.75", **R**-.75"

## 2. INSERT TABLE

Select **TABLE** from your toolbar **INSERT TABLE**

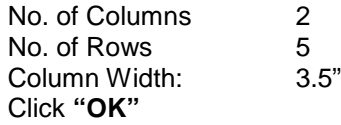

#### 3. FORMAT TABLE

Select **TABLE** (again) **CELL HEIGHT & WIDTH ROW TAB:** Height of Rows (set to:) **EXACTLY 144 PTS** Alignment: **COLUMN TAB:** Space between columns: **0.0"** Click **"OK"**

- 4. REMOVE BORDER FROM TABLE Highlight entire Table, Select **FORMAT BORDERS & SHADING Setting: None** Click **"OK"**
- **5. Format** all inserts on page as you choose.
- 6. **Save** Document.
- 7. **Test Print** using plain bond paper.
- 8. **Final Print**

**WINDOWS XP/Word 2002** Make Custom Labels and perform a mail merge. 1. SET-UP CUSTOM LABEL Start with a Blank Document Tool Bar: **Tools – Letters/Mailing**  – **Envelopes & Labels** Click on **Label Tab – Options – New Label** Fill In Fields in new dialog box: Label Name: LI-32-10 {use tab to scroll}

**FITS BIN SIZE:** Akro-Mils Bins without Label Holders Such as Super-Size & Stock-N-Store Bin

 **Top Margin:** .5" ; **Side Margin:** .75" **Vertical Pitch:** 2.00" ; **Label Height:** 2.00"  **Label Width:** 3.5" **Across:** 2 **Down:** 5 ; **Horizontal Pitch:** 3.5" **Page Size:** Letter (8-1/2 x 11)

2. MAKE A SHEET OF DIFFERENT INSERT TITLES Start with a Blank Document Tool Bar: **Tools – Letters & Mailings - Mail Merge Wizard** Select Document Type: **Labels** Click on **"Next: Starting Document"** Link Click **"Label Options"** link. Select the **label name** from the drop down box. Click **"OK"**

Click **"OK" – Cancel - Cancel**

3. **Type** in 1<sup>st</sup> insert designation, for other inserts on page. Use the tab key to move between the inserts.

- 4. **Format** all inserts on page as you choose.
- 5. **Save** Document.
- 6. **Test Print** using plain bond paper.
- 7. **Final Print**

**FORMAT:** The rows in the table (or label template) represent inserts. Choose your font and positioning as you like. Each page has 10 – 3.5" inserts.

**PRINT:** Place insert sheet(s) in the paper tray and select print. We strongly advise that you do a "test" print on plain, bond paper.

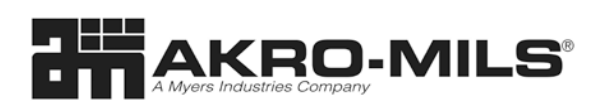

*1293 South Main St.• Akron, OH 44301 1-800-253-2467 • www.akro-mils.com*